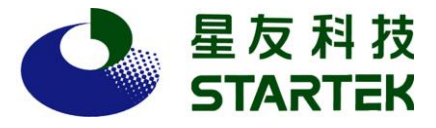

## **Hello Finger** 設定流程

## 首先,插上 **Hello Finger**

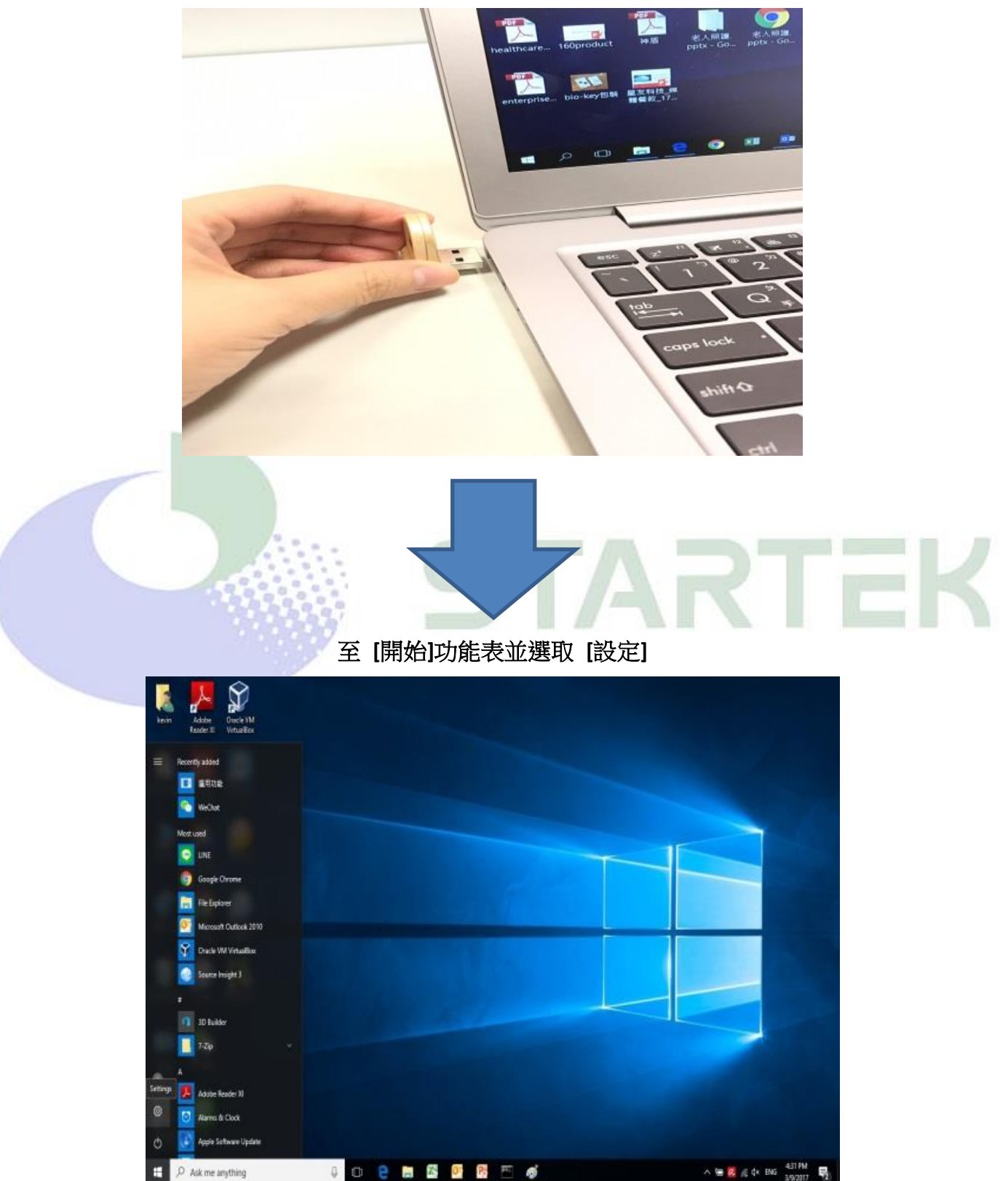

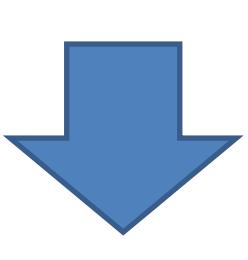

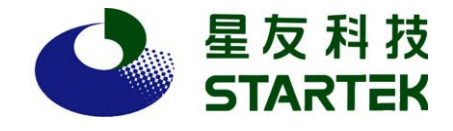

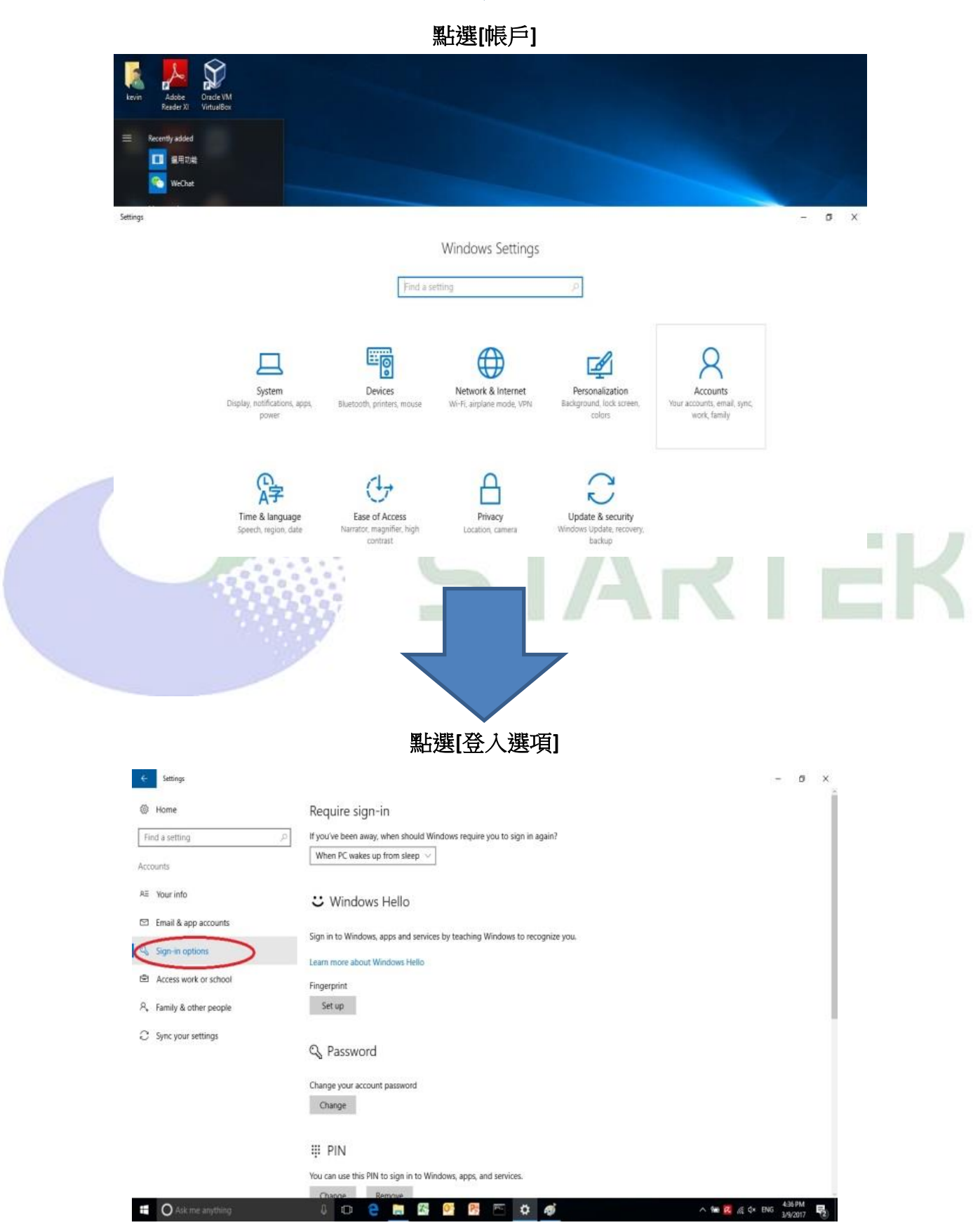

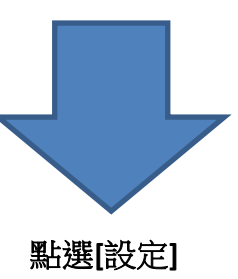

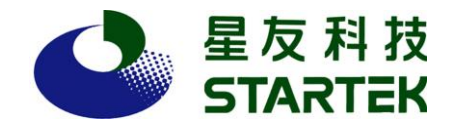

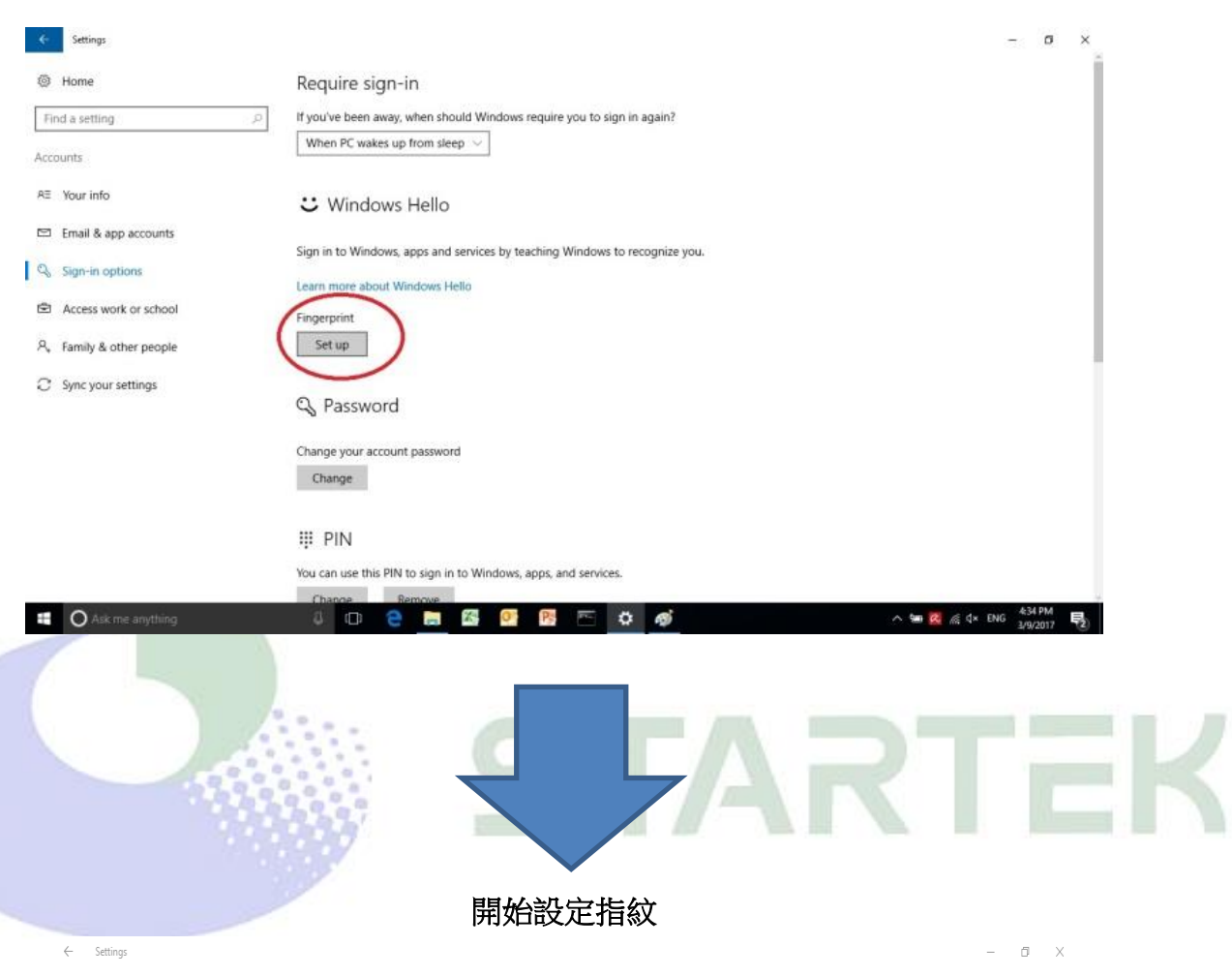

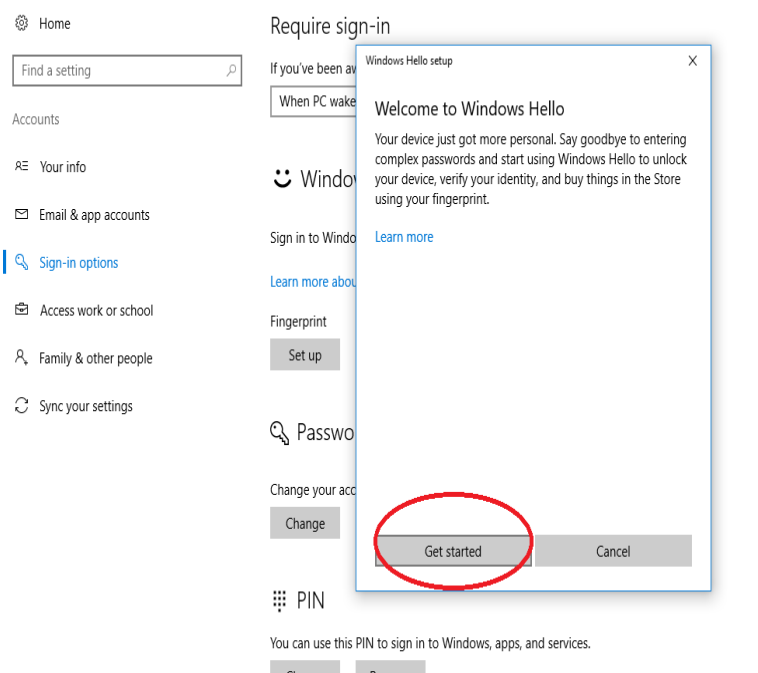

**IDCHK DE DE DIG OF** 

Il O Ask me anything

F.

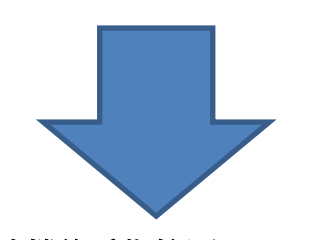

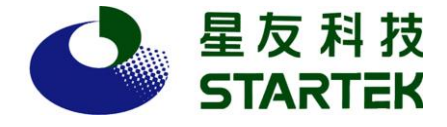

## 用欲建檔的手指按壓 **Hello Finger**

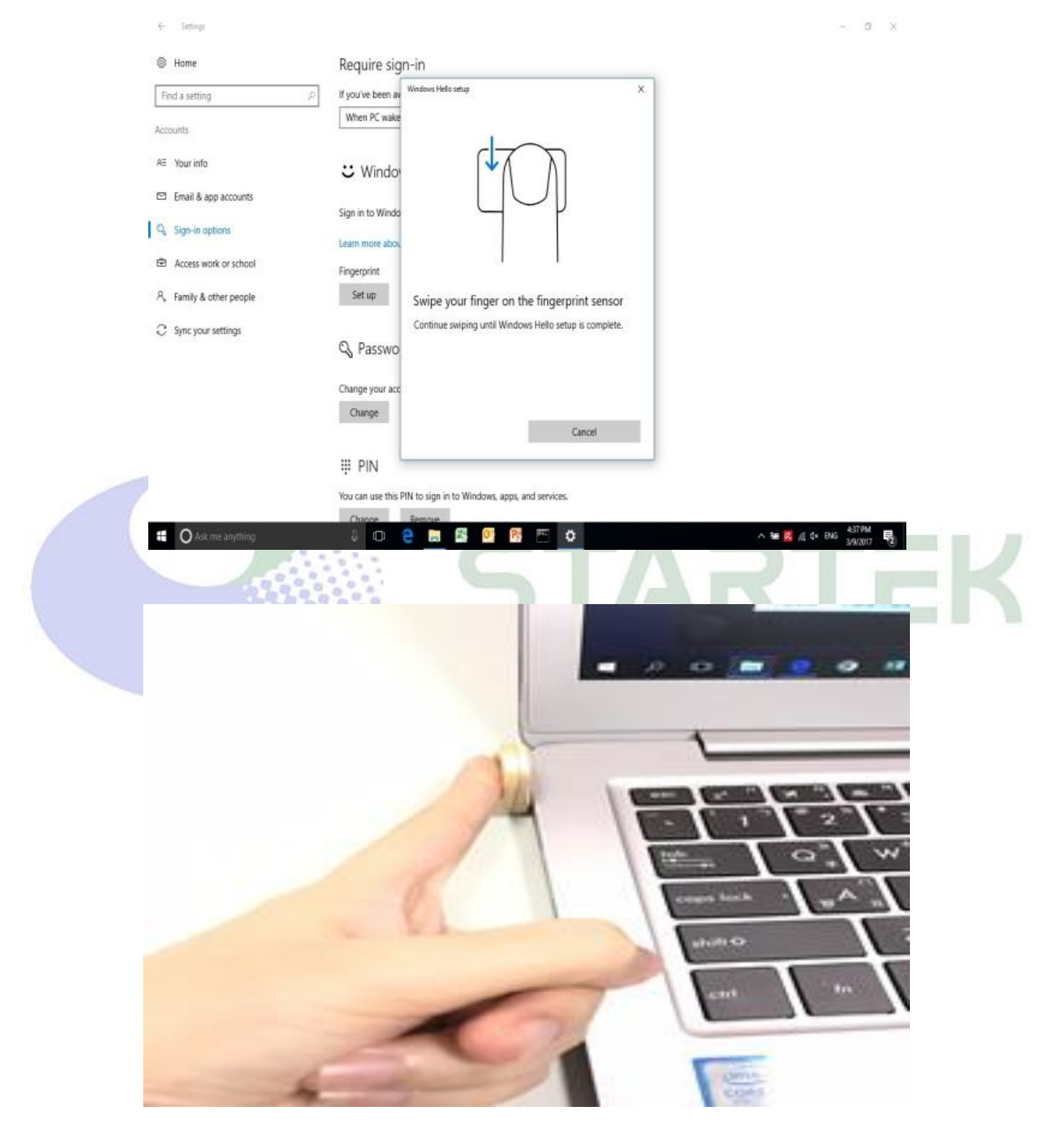

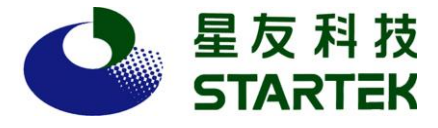

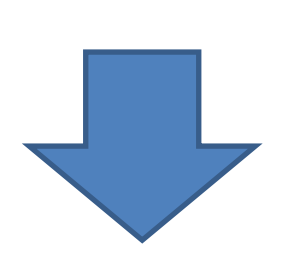

## 設定過程中必須來回按壓數次,直到顯示設定完成,即可開始使用指紋登入功能

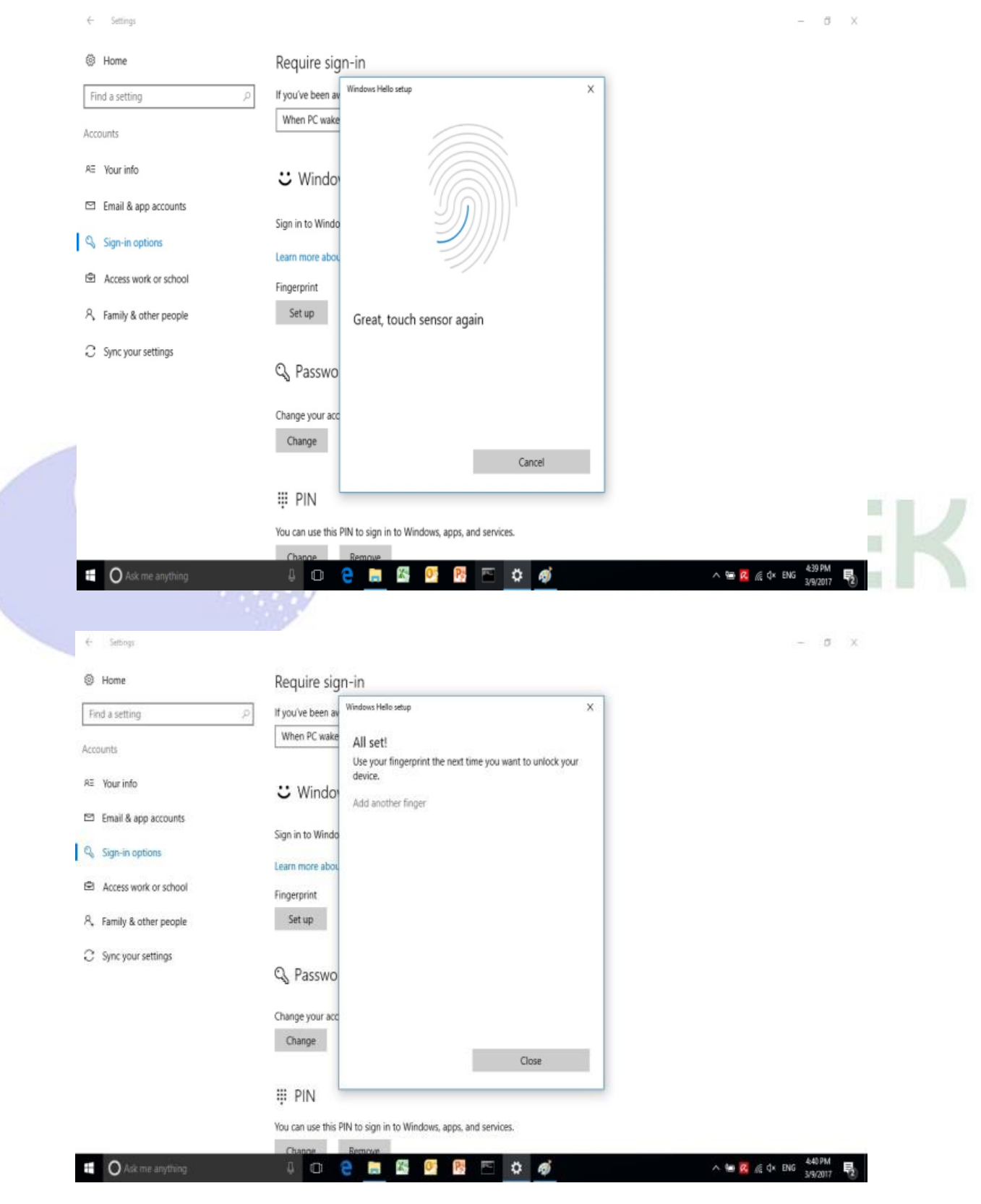